# **PELATIHAN PENGGUNAAN APLIKASI** *MICROSOFT PROJECT* **UNTUK PEMBUATAN JADWAL KEGIATAN KARANG TARUNA**

## **Wanti Rahayu1\* , Nunu Kustian<sup>2</sup> , Dudi Parulian<sup>3</sup>**

*1,2,3Program Studi Informatika, FTIK, Universitas Indraprasta PGRI* \*Penulis Korespondensi[:wanti.reiku@gmail.com](mailto:wanti.reiku@gmail.com)

#### **Abstrak**

Dunia organisasi adalah salah satu faktor penting dalam perkembangan sebuah negara, semakin banyak pelaku organisasi di sebuah negara ini maka semakin baik pula cara berfikir negara tersebut. Dalam dunia organisasi, diperlukannya suatu strategi untuk bisa terus maju dan berkembang, salah satunya yaitu penggunaan teknologi informasi. Masih rendahnya pemanfaatan teknologi informasi pada karang taruna menyebabkan terkendalanya dalam melaksanakan program-program kerja. Salah satu aplikasi yang dapat membantu pengurus karang taruna dalam melaksanakan program kerja khususnya pembuatan jadwal kegiatan adalah aplikasi microsoft project. Tujuan kegiatan pengabdian masyarakat ini adalah untuk memberikan pelatihan kepada para pengurus karang taruna RT 01 RW 05 Jatiranggon dan RT 005 RW 010 Lubang Buaya dalam pengelolaan jadwal kegiatan sehingga kerangkapan jadwal dapat terhindari dan jadwal dapat tersimpan dengan rapi dalam database.

Kata Kunci: Microsoft, Microsoft Project, Karang Taruna

#### **Abstract**

The world of organization is one of the important factors in the development of a country, the more organizational actors in a country, the better the way the country thinks. In the world of organization, a strategy is needed to continue to progress and develop, one of which is the use of information technology. The still low utilization of information technology in cadets causes constraints in implementing work programs. One application that can help cadets in implementing work programs, especially the making of activity schedules is the Microsoft Project application. The purpose of this community service activity is to provide training to youth management leaders RT 01 RW 05 and RT 005 RW 010 Lubang Buaya in managing the activity schedule so that multiple schedules can be avoided and schedules can be stored in the database.

Keywords: Microsoft, Microsoft Project, Karang Taruna

#### **1. Pendahuluan**

#### **a. Analisis Situasi**

Organisasi karang taruna merupakan wadah pengembangan generasi muda yang tumbuh dan berkembang atas dasar kesadaran dan tanggung jawab sosial dari, oleh, dan untuk masyarakat terutama generasi muda yang berada di di wilayah desa/kelurahan atau komunitas adat

sederajat dan berkembang di bidang usaha kesejahteraan sosial dan bidang-bidang yang berorientasi pada peningkatan kesejahteraan sosial.

Dunia organisasi adalah salah satu faktor penting dalam perkembangan sebuah negara, semakin banyak pelaku organisasi di sebuah negara ini maka semakin baik pula cara berfikir negara tersebut. Karang Taruna

RT. 01 RW. 05 Jatiranggon dan RT. 005 RW. 010 Lubang Buaya merupakan karang taruna yang terletak di Kota Bekasi dan Jakarta Timur. Karang taruna RT. 01 RW. 05 Jatiranggon dan RT. 005 RW. 010 Lubang Bauay merupakan karang taruna yang cukup aktif dalam melaksanakan peranannya dalam masyarakat. Peranan tersebut dilakukan melalui kegiatan-kegiatan positif seperti kegiatan peringatan hari kemerdekaan, kegiatan sosial kerja bakti, rohani, dan olahraga. Seperti yang terlihat pada gambar berikut:

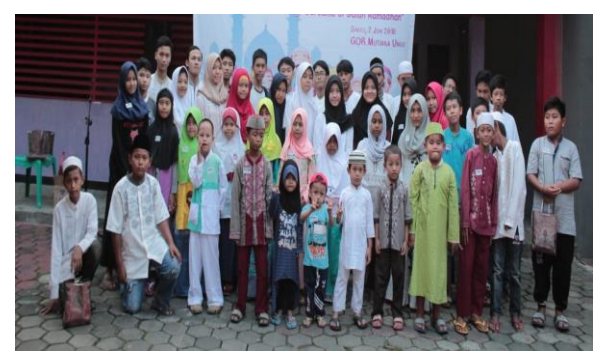

Gambar 1. Kegiatan santunan anak yatim-Karang Taruna RT 005 RW 010 Lubang Buaya

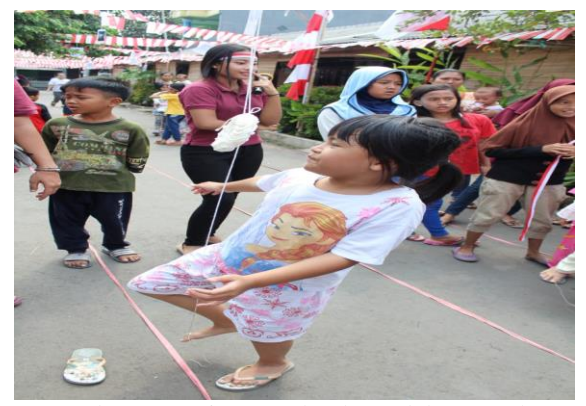

Gambar 2. Kegiatan perlombaan dalam rangka memperingati hari kemerdekaan-Karang Taruna RT 005 RW 010

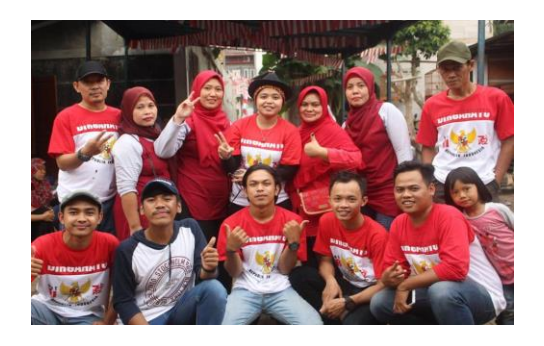

Gambar 3. Kegiatan perlombaan dalam rangka memperingati hari kemerdekaan-Karang Taruna RT 01 RW 05

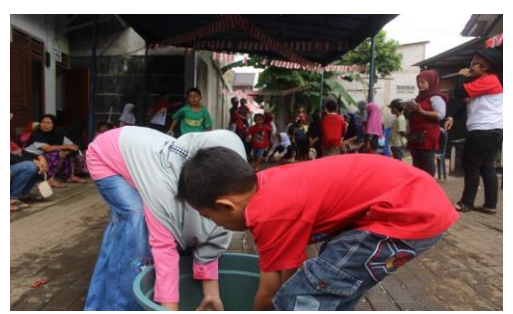

Gambar 4. Kegiatan perlombaan dalam rangka memperingati hari kemerdekaan-Karang Taruna RT 01 RW 05

Dalam dunia organisasi, diperlukan suatu strategi untuk bisa terus maju dan berkembang, salah satunya yaitu penggunaan teknologi informasi. Penggunaan teknologi informasi yang tepat guna tentu akan menghasilkan keefektifan serta keefisienan dalam sedang menjalankan sebuah organisasi. Begitupun didalam sebuah organisasi, manajemen jadwal kegiatan memegang peranan yang penting dalam menunjang aktivitas. Seperti halnya dalam pengelolaan jadwal kegiatan pada Karang Taruna RT. 01 RW. 05 Jatiranggon dan RT. 005 RW. 010 Lubang Buaya masih dilakukan secara manual. Sistem tersebut masih kurang efektif dan efisien karena sering menimbulkan beberapa permasalahan. Diantaranya adalah sering terjadinya kerangkapan jadwal dan jadwal kegiatan tidak teroganisir dengan baik. Oleh karena itu dibutuhkan suatu aplikasi yang dapat membantu dan memudahkan pengurus Karang Taruna dalam hal pengelolaan jadwal kegiatan.

## **b. Permasalahan Mitra**

Beberapa permasalahan yang sedang dihadapi oleh Karang Taruna RT. 01 RW. 05 Jatiranggon dan RT. 005 RW. 010 Lubang Buaya diantaranya adalah:

- 1. Masih rendahnya pemanfaatan teknologi informasi sebagai alat pendukung dalam pelaksanaan program kerja Karang Taruna
- 2. Kurangnya pelatihan untuk meningkatkan kemampuan di bidang teknologi informasi khususnya penggunaan *Microsoft Project.*
- 3. Dalam proses penjadwalan kegiatan karang taruna yang dilakukan masih melakukan manual sehingga timbul kerangkapan jadwal.

## **c. Solusi yang ditawarkan**

Solusi yang ditawarkan dalam kegiatan pengabdian masyarakat ini, yaitu:

- 1. Memberikan sosialisasi kepada pengurus dan anggota Karang Taruna tentang pemanfaatan teknologi informasi.
- 2. Memberikan sosialisasi kepada pengurus dan anggota Karang Taruna tentang

aplikasi *microsoft project* dalam mendukung program kerja karang taruna.

3. Memberikan pelatihan pembuatan jadwal kegiatan menggunakan aplikasi *microsoft project.*

### **2. Metode Pelaksanaan**

Pelaksanan pelatihan dilakukan di Karang Taruna RT. 01 RW. 05 Jatiranggon dan RT. 005 RW. 010 Lubang Buaya dengan metode pelaksanaan sebagai berikut:

### **a. Persiapan**

Sebelum pelaksanaan pelatihan tentunya dilakukan persiapan-persiapan guna kelancaran pelatihan. Persiapan yang kami lakukan antara lain adalah:

- a. Survei tempat pelaksanaan kegiatan.
- b. Kegiatan pelatihan aplikasi pembuatan jadwal kegiatan ini melibatkan semua anggota kelompok yang tentunya sudah mengetahui tentang teknologi dan penerapan aplikasi yang akan digunakan dalam pelatihan.
- c. Pembuatan bahan materi/modul sebagai bekal dalam mengajar dan panduan peserta untuk memahami lebih lanjut tentang materi pelatihan.
- d. Jadwal pelatihan yang tentunya disesuaikan dengan agenda pemudapemudi Karang Taruna RT. 01 RW. 05 Jatiranggon dan RT. 005 RW. 010 Lubang Buaya terlebih dahulu

dikoordinasikan dengan kedua belah pihak.

e. Koordinasi dalam penyediaan fasilitas pelatihan seperti laptop dan Proyektor.

## **b. Pelaksanaan Pelatihan**

Kegiatan pengabdian akan dilaksanakan setelah semua perijinan dan persiapan peralatan sudah selesai dilakukan, Kegiatan pengenalan dan pelatihan akan berbeda dengan kegiatan belajar mengajar pada umumnya. Kegiatan pelatihan akan dibuat semenarik mungkin, *fun learning*, dan selain belajar mereka juga akan diberi motivasi. Adapun pelaksanaan kegiatan yaitu sebagai berikut:

- a. Pelatihan ini mencakup dasar-dasar program Ms. Project, melakukan pembuatan jadwal kegiatan. Peserta pelatihan akan mengikuti semua kegiatan pelatihan.
- b. Target kuota kegiatan pelatihan ini adalah 15 peserta pelatihan yang merupakan seluruh pengurus dan anggota karang taruna RT. 01 RW. 05 Jatiranggon dan RT. 005 RW. 010 Lubang Buaya dilaksanakan pada bulan Desember 2016 dengan tanggal yang telah disepakati dengan pihak karang taruna. Tempat pelatihan berlokasi di RT. 01 RW. 05 yang terletak di Jl. Mess AL Ujung Aspal No. 33 Bekasi dan RT. 005 RW. 010

Lubang Buaya yang terletak di Jl. Kramat II Lubang Buaya.

- c. Fasilitas seperti laptop,papan tulis atau *whiteboard* dan *Projector*  disediakan sesuai kebutuhan bisa dari pihak karang taruna maupun dari kegiatan pelaksana
- f. Pelatihan diselenggarakan dengan perpaduan antara teori dan praktek dengan perbandingan 30: 70. Sejumlah penelitian membuktikan praktek langsung dapat meningkatkan pemahaman dalam belajar.

## **c. Evaluasi Pelatihan**

Setelah pelatihan berakhir, tentunya perlu adanya evaluasi yang dilakukan untuk melihat sejauh mana perkembangan hasil yang didapatkan dari pelatihan apakah telah berjalan dengan baik atau belum sekaligus evaluasi kekurangan dari pelaksanaan. Selama kegiatan juga dilakukan pengamatan apakah tujuan dan target dari pelaksanaan pelatihan ini sudah tercapai untuk sekaligus membahas tentang kendala-kendala yang mungkin ditemui dalam pelaksanaan.

## **3. Hasil Dan Pembahasan**

### **a. Kegiatan Pendahuluan**

Pada bulan September 2016 Ketua Karang Taruna Rt. 01 Rw. 05 Jatiranggon dan RT. 005 RW. 010 Lubang Buaya memberikan izin tentang pelatihan penggunaan aplikasi microsoft project. Setelah mendapatkan izin dari pihak mitra,

kemudian kami melakukan pendataan anggota karang taruna untuk menindak lanjutinya dengan mengadakan pelatihan penggunaan aplikasi microsoft project untuk pembuatan jadwal kegiatan.

## **b. Pemberian Materi**

Tim pengabdian masyarakat memberikan materi tentang microsoft project yang sekarang sudah dimanfaatkan sebagai penjadwalan kegiatan. Yang terjadi selama ini mitra masih terbatas pada pembuatan jadwal kegiatan yang masih manual. Sehingga butuh sebuah sarana yang mampu memaksimalkan dalam melaksanakan program-program kerja khususnya dalam penyusunan jadwal kegiatan.

## **c. Pelatihan pembuatan jadwal kegiatan menggunakan microsoft project**

Dengan dipandu modul yang telah kami bagikan dan aplikasi microsoft project yang telah terinstall di laptop masingmasing, maka kami memulai pelatihan. Dengan metode pelatihan satu pemateri menyampaikan didepan dengan menggunakan proyektor, sedangkan peserta pelatihan mengikuti materi dan praktik pada laptop masing-masing menggunakan panduan modul.

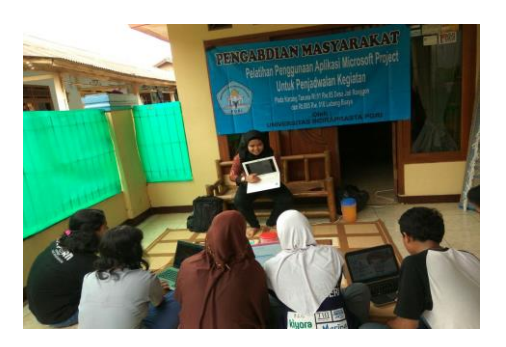

Gambar 5. Pemberian Materi

Tim pengabdian masyarakat memberikan pengetahuan awal tentang *microsoft project* serta cara penggunaan *microsoft project* untuk membuat jadwal kegiatan.

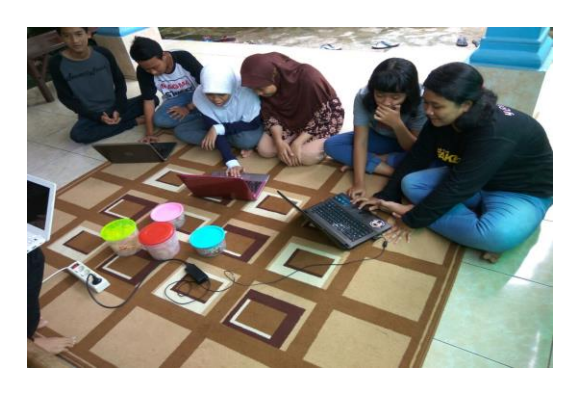

Gambar 6. Peserta mencoba membuat jadwal kegiatan menggunakan aplikasi *Microsoft Project*

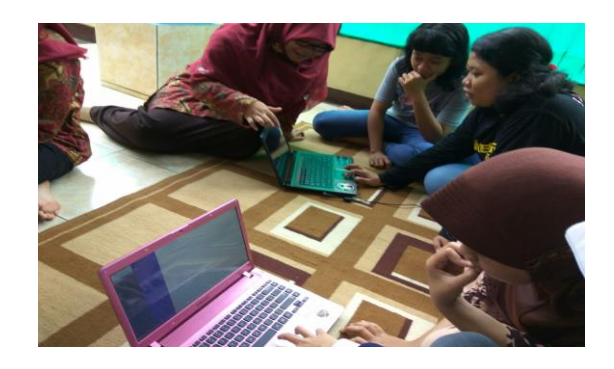

Gambar 7. Tim Pengabdian kepada masyarakat membimbing peserta dalam pembuatan jadwal kegiatan menggunakan microsoft project

Pada Gambar 6 dan 7 menggambarkan ketika peserta mencoba untuk membuat jadwal kegiatan karang taruna menggunakan aplikasi *microsoft project* dengan didampingi tim pengabdian masyarakat.

| Microsoft Project - Project1 |  |           |  |  |                  |  |  |              |  |        |                                                                      |
|------------------------------|--|-----------|--|--|------------------|--|--|--------------|--|--------|----------------------------------------------------------------------|
|                              |  |           |  |  |                  |  |  |              |  |        | File Edit View Insert Format Tools Project Report Collaborate Window |
|                              |  |           |  |  |                  |  |  |              |  |        | □ 2 日 4 B <sup>サ</sup> B B   ワ ▼ Q ▼ B ⊗ ※ ※   B S   No Group        |
|                              |  |           |  |  |                  |  |  |              |  |        |                                                                      |
|                              |  | $\bullet$ |  |  | <b>Task Name</b> |  |  | <b>Start</b> |  | Finish | Predecessors                                                         |
|                              |  |           |  |  |                  |  |  |              |  |        |                                                                      |
|                              |  |           |  |  |                  |  |  |              |  |        |                                                                      |
|                              |  |           |  |  |                  |  |  |              |  |        |                                                                      |
|                              |  |           |  |  |                  |  |  |              |  |        |                                                                      |
|                              |  |           |  |  |                  |  |  |              |  |        |                                                                      |
|                              |  |           |  |  |                  |  |  |              |  |        |                                                                      |
|                              |  |           |  |  |                  |  |  |              |  |        |                                                                      |
|                              |  |           |  |  |                  |  |  |              |  |        |                                                                      |
|                              |  |           |  |  |                  |  |  |              |  |        |                                                                      |
| <b>Paul Die Uner</b>         |  |           |  |  |                  |  |  |              |  |        |                                                                      |
|                              |  |           |  |  |                  |  |  |              |  |        |                                                                      |
|                              |  |           |  |  |                  |  |  |              |  |        |                                                                      |
|                              |  |           |  |  |                  |  |  |              |  |        |                                                                      |
|                              |  |           |  |  |                  |  |  |              |  |        |                                                                      |
|                              |  |           |  |  |                  |  |  |              |  |        |                                                                      |
|                              |  |           |  |  |                  |  |  |              |  |        |                                                                      |
|                              |  |           |  |  |                  |  |  |              |  |        |                                                                      |
|                              |  |           |  |  |                  |  |  |              |  |        |                                                                      |
|                              |  |           |  |  |                  |  |  |              |  |        |                                                                      |
| $\leftarrow$ 111             |  |           |  |  |                  |  |  |              |  |        | Þ                                                                    |
| Ready                        |  |           |  |  |                  |  |  |              |  |        |                                                                      |

Gambar 8. Tampilan Lembar Kerja *Microsoft Project*

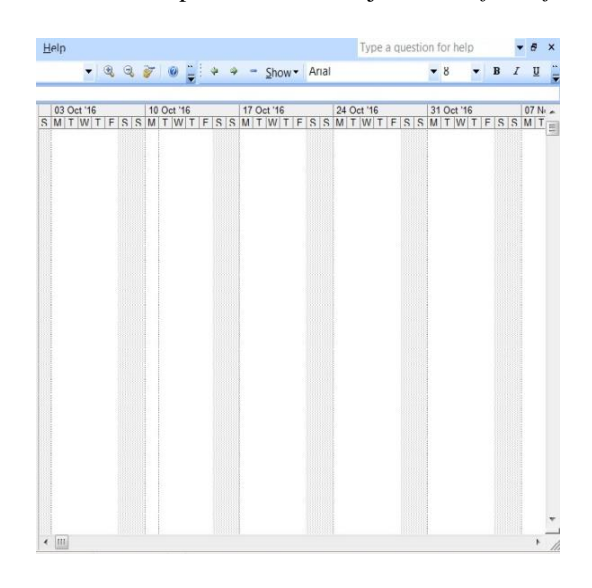

Gambar 9. Tampilan *Gantt Chart* Pada *Microsoft Project*

## **4. Pembahasan Hasil Kegiatan**

Setelah diadakannya pelatihan pada Karang Taruna Rt. 01 RW. 05 Jatiranggon dan RT. 005 RW. 010 Lubang Buaya,

ternyata minat peserta pada pengunaan teknologi sangat tinggi terlihat dari antusiasme peserta menerima pelatihan tersebut. Penjelasan dasar secara sederhana yang disampaikan oleh pembicara seminar dapat di pahami dengan mudah. Seminar yang diikuti oleh 10 peserta dapat memberikan keahlian tambahan kepada peserta yang sangat berguna untuk menambah kemampuan dan wawasan mereka tentang pemanfaatan aplikasi yang menarik. Bahkan muncul harapan dari mitra untuk memberikan pelatihan teknologi yang dapat membantu mengatasi permasalahan yang ada serta dapat menambah pengetahuan, baik dibidang komputer ataupun media teknologi internet secara berkala.

Berikut adalah contoh tampilan dari jadwal kegiatan berbasis *microsoft project* yang telah dibuat oleh peserta pelatihan:

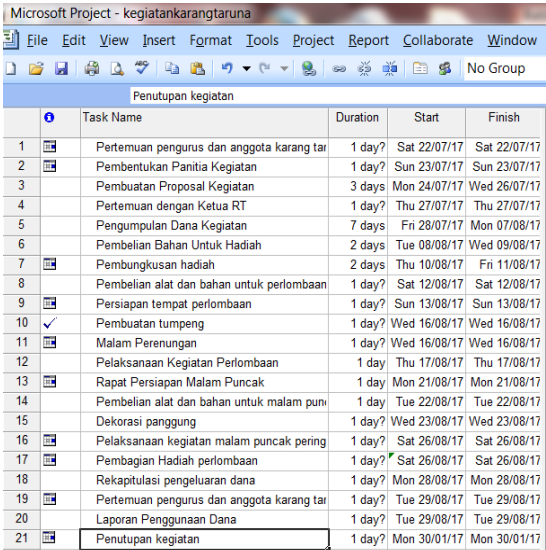

Gambar 10. Tampilan jadwal kegiatan yang telah dibuat oleh peserta menggunakan *Microsoft Project*

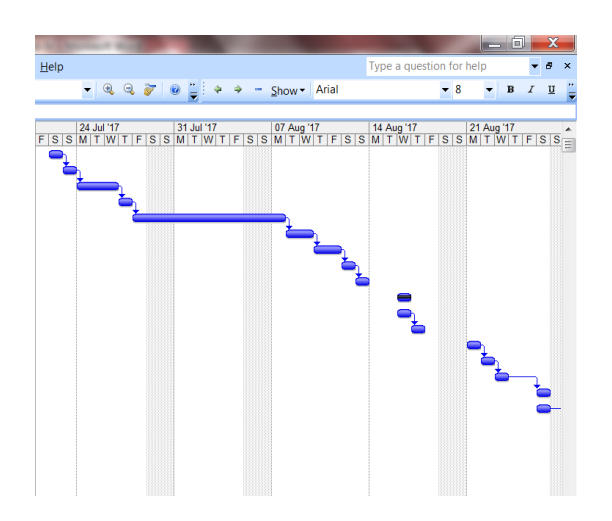

Gambar 11. Tampilan *Gantt Chart* jadwal kegiatan yang telah dibuat oleh peserta menggunakan *microsoft project*

Berdasarkan hasil jadwal kegiatan yang dibuat oleh peserta dapat disimpulkan bahwa peserta sudah mampu menggunakan aplikasi *microsoft project* untuk membuat jadwal kegiatan berbasis komputer.

## **5. Simpulan**

Berdasarkan hasil pelaksanaan kegiatan pengabdian masyarakat maka dapat disimpulkan, yaitu:

1. Tim pelaksana abdimas melakukan pelatihan di karang taruna Rt. 01 Rw. 05 Jatiranggon dan Karang Taruna RT. 005 RW. 010 Lubang Buaya untuk membantu pengurus dan karang taruna dalam

melaksanakan program kerja khususnya dalam membuat jadwal kegiatan.

- 2. Minat peserta sangat tinggi dalam pelaksanaan kegiatan untuk mendapatkan ilmu pengetahuan teknologi dan harapan kedepan untuk memaksimalkan aktivitas karang taruna.
- 3. Peserta memahami dasar-dasar *microsoft project* sampai pembuatan jadwal kegiatan sehingga dapat dijadikan keahlian tambahan bagi peserta.

#### **Daftar Pustaka**

Ali Mahfud, Gunawan. 2006. *Teknologi Informasi dan Komunikasi*. Jakarta: Arya Duta. Bambang Winarso. 2016. [Panduan Pemula] Cara Menggunakan Microsoft Project. [http://dailysocial.id.](http://dailysocial.id/) Diakses 6 Oktober 2016.

Kadir, Abdul. 2005. Pengenalan Teknologi Informasi. Yogyakarta: Andi Offset

Kusrianto, Adi. 2013. Panduan Lengkap Memakai Microsoft Office Project 2007.Jakarta: Elex Media Komputindo.

Madcoms. 2008. Buku Mahir Dalam 7 Hari: Microsoft Project Professional 2007. Jakarta: Madcoms.

Wahana Komputer. 2007. Panduan Praktis Microsoft Office 2007. Yogyakarta:Andi Publisher.